# **Altivar® 21 Adjustable Speed Drive Controllers BACnet Card VW3A21315**

Instruction Bulletin 30072-451-97A **Retain for future use.**

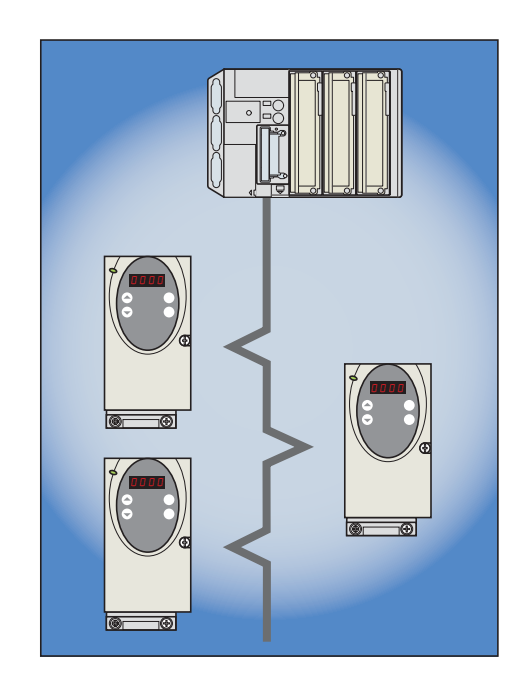

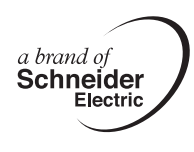

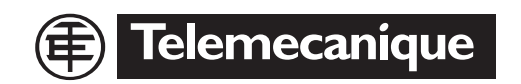

# **Table of Contents**

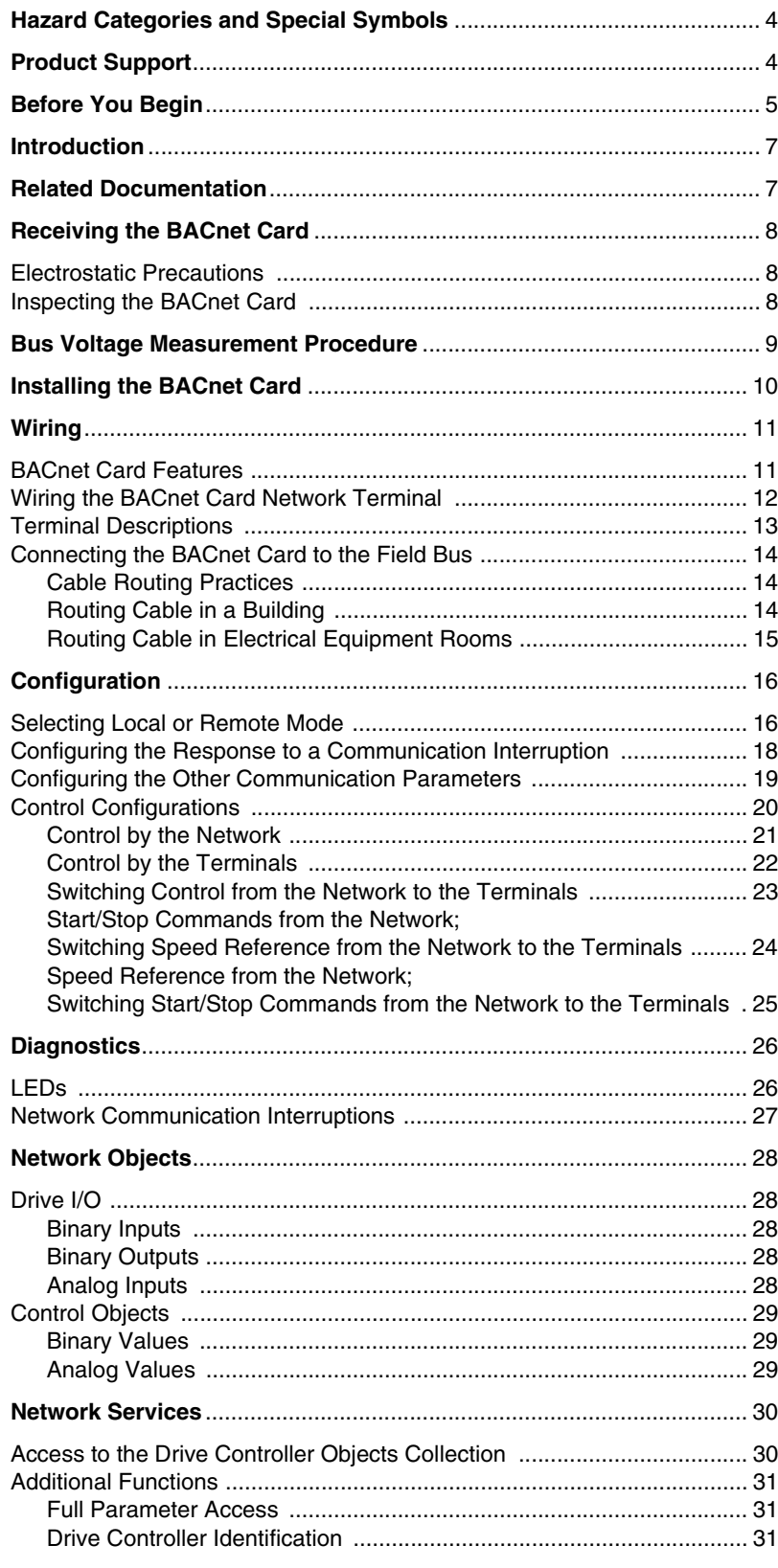

# **Hazard Categories and Special Symbols**

The following symbols and special messages may appear in this manual or on the equipment to warn of potential hazards or to call attention to information that clarifies or simplifies a procedure.

A lightning bolt or ANSI man symbol in a "Danger" or "Warning" safety label on the equipment indicates an electrical hazard which, as indicated below, can or will result in personal injury if the instructions are not followed.

The exclamation point symbol in a safety message in a manual indicates potential personal injury hazards. Obey all safety messages introduced by this symbol to avoid possible injury or death.

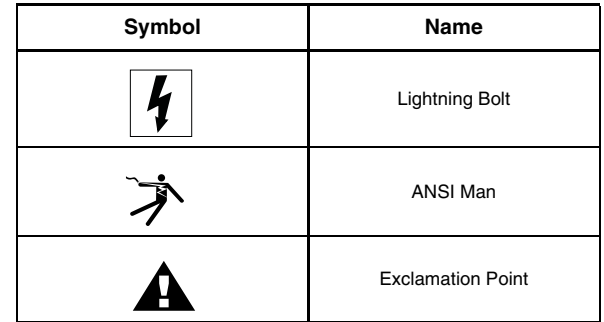

# **DANGER**

**DANGER** indicates an imminently hazardous situation which, if not avoided, **will result in** death or serious injury.

# **WARNING**

**WARNING** indicates a potentially hazardous situation which, if not avoided, **can result in** death or serious injury.

# **ACAUTION**

**CAUTION** indicates a potentially hazardous situation which, if not avoided, **can result in** minor or moderate injury.

# **CAUTION**

**CAUTION,** used without the safety alert symbol, indicates a potentially hazardous situation which, if not avoided, **can result in** property damage.

**Product Support** For support and assistance, contact the Product Support Group. The Product Support Group is staffed from 8:00 am until 6:00 pm Eastern time to assist with product selection, start-up, and diagnosis of product or application problems. Emergency phone support is available 24 hours a day, 365 days a year.

> Toll free: 888-SquareD (888-778-2733) E-Mail: drive.products.support@us.schneider-electric.com Fax: 919-217-6508

**Before You Begin** Read and follow these precautions before performing any procedure with this drive controller.

# **DANGER**

### **HAZARD OF ELECTRIC SHOCK, EXPLOSION, OR ARC FLASH**

- Read and understand this manual before installing or operating the Altivar 21(ATV21) drive controller. Installation, adjustment, repair, and maintenance must be performed by qualified personnel.
- The user is responsible for compliance with all international and national electrical code requirements with respect to grounding of all equipment.
- Many parts of this drive controller, including the printed circuit boards, operate at the line voltage. DO NOT TOUCH. Use only electrically insulated tools.
- DO NOT touch unshielded components or terminal strip screw connections with voltage present.
- DO NOT short across terminals PA/+ and PC/– or across the DC bus capacitors.
- Before servicing the drive controller:
	- Disconnect all power, including external control power that may be present.
	- Place a "DO NOT TURN ON" label on all power disconnects.
	- Lock all power disconnects in the open position.
	- WAIT 15 MINUTES to allow the DC bus capacitors to discharge. Then follow the "Bus Voltage Measurement Procedure" on page 9 to verify that the DC voltage is less than 45 V. The drive LED is not an indicator of the absence of DC bus voltage.
- Install and close all covers before applying power or starting and stopping the drive controller.

**Failure to follow these instructions will result in death or serious injury.**

# **DANGER**

## **UNINTENDED EQUIPMENT OPERATION**

- Test and ensure that any changes made to the parameter settings do not present any danger to personnel and equipment during drive operation.
- Do not use this BACnet option card with ATV21 drive controller firmware earlier than Version 1.6IE04. These versions will not detect an inoperative card.

**Failure to follow these instructions will result in death or serious injury.**

# **WARNING**

## **DAMAGED DRIVE CONTROLLER EQUIPMENT**

Do not operate or install any drive controller that appears damaged.

**Failure to follow this instruction can result in death, serious injury, or additional equipment damage.**

# **WARNING**

## **LOSS OF CONTROL**

- The designer of any control scheme must consider the potential failure modes of control paths and, for certain critical control functions, provide a means to achieve a safe state during and after a path failure. Examples of critical control functions are emergency stop and overtravel stop.
- Separate or redundant control paths must be provided for critical control functions.
- System control paths may include communication links. Consideration must be given to the implications of unanticipated transmission delays or failures of the link.<sup>1</sup>
- Each implementation of an ATV21 BACnet option card must be individually and thoroughly tested for proper operation before being placed into service.

### **Failure to follow these instructions can result in death, serious injury, or equipment damage.**

For additional information, refer to NEMA ICS 1.1 (latest edition), "Safety Guidelines for the Application, Installation, and Maintenance of Solid State Control" and to NEMA ICS 7.1 (latest edition), "Safety Standards for Construction and Guide for Selection, Installation and Operation of Adjustable-Speed Drive Systems."

# **Introduction** This manual describes how to install the BACnet option card VW3A21315 into an ATV21 drive controller and connect it to a network. It describes how to configure communication parameters and network variables for network operation, and describes communication diagnostics. The BACnet option card mounts directly onto the drive controller and connects to a host computer or network via a terminal connector. The following commands and drive parameters can be accessed using BACnet protocol: • Control (start, stop, reset, speed reference) • Monitoring (status, current, voltage, thermal state) • Diagnostics (alarms) The drive controller's integrated keypad display can be used to access the

**Related Documentation** In addition to this bulletin, the following documentation is provided on a CD-ROM that ships with the ATV21 drive controller.

various control, monitoring, and diagnostic functions.

- The *Altivar® 21 Installation Guide*, 30072-451-61, contains complete installation instructions for ATV21 drive controllers. Included are technical specifications, ratings, dimensions and weights, mounting instructions, and wiring instructions.
- The *Altivar® 21 Programming and Operation Guide*, 30072-451-63, contains detailed parameter descriptions and programming instructions for ATV21 drive controllers.
- The *Altivar® 21 Quick Start Guide*, 30072-451-90, describes the minimum steps necessary for bringing an ATV21 drive controller into service with the factory settings.

For more information visit our Web site at www.us.Telemecanique.com.

# **Receiving the BACnet Card**

# **Electrostatic Precautions**

# **A CAUTION**

## **STATIC SENSITIVE COMPONENTS**

The BACnet option card can be damaged by static electricity. Observe the electrostatic precautions below when handling controller circuit boards or testing components.

**Failure to follow this instruction can result in injury or equipment damage.**

Observe the following precautions for handling static-sensitive components:

- Keep static-producing material such as plastic, upholstery, and carpeting out of the immediate work area.
- Store the BACnet card in its protective packaging when it is not installed in the drive controller.
- When handling the BACnet card, wear a conductive wrist strap connected to the card through a minimum of 1 megohm resistance.
- Avoid touching exposed conductors and component leads with skin or clothing.

- Ensure that the catalog number printed on the BACnet card label is the same as that on the packing slip and corresponding purchase order. Contact your Schneider Electric representative if there are any errors.
- Remove the card from its packaging and inspect it for damage. If any damage is found, notify the carrier and your Schneider Electric representative.
- To store the card, replace it in its protective packaging and store it at -25 to +70  $^{\circ}$ C (-13 to +158  $^{\circ}$ F).

# **Inspecting the BACnet Card** After receiving the BACnet card:

# **Bus Voltage Measurement Procedure**

Before working on the drive controller, remove all power and wait 15 minutes to allow the DC bus to discharge. Then measure the DC bus voltage between the PA/+ and PC/– terminals.

# **DANGER**

## **HAZARD OF ELECTRIC SHOCK, EXPLOSION, OR ARC FLASH**

Read and understand the precautions in "Before You Begin" starting on page 5 before performing this procedure.

**Failure to follow this instruction will result in death or serious injury.**

The DC bus voltage can exceed 1,000 Vdc. Use a properly rated voltage-sensing device when performing this procedure. To measure the DC bus voltage:

- 1. Disconnect all power.
- 2. Wait 15 minutes to allow the DC bus to discharge.
- 3. Measure the voltage of the DC bus between the PA/+ and PC/– terminals to ensure that the voltage is less than 45 Vdc.
- 4. If the DC bus capacitors do not discharge completely, contact your local Schneider Electric representative. Do not repair or operate the drive controller.

## **Figure 1: Capacitor Charging LED**

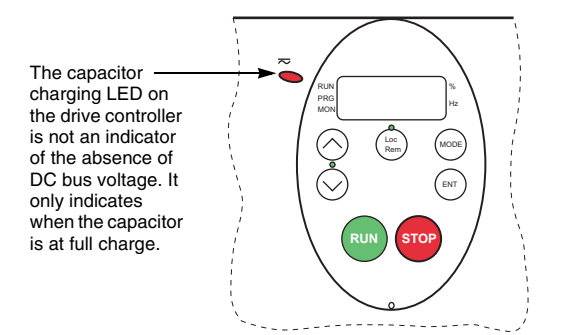

# **Installing the BACnet Card**

# **DANGER**

#### **HAZARD OF ELECTRIC, SHOCK, EXPLOSION, OR ARC FLASH**

Read and understand the precautions in "Before you begin" on page 5 before performing this procedure.

**Failure to follow this instruction will result in death or serious injury.**

Referring to Figure 2 on page 10, install the BACnet card into the ATV21 drive controller as follows:

- 1. Remove power from the drive controller and wait 15 minutes to allow the DC bus to discharge.
- 2. Perform the "Bus Voltage Measurement Procedure" on page 9.
- 3. Open the drive controller's front cover, then remove the terminal board screw and the controller's standard terminal board (see Figure 2). Keep the terminal board parallel with its mounting surface when removing it from the drive controller.

**NOTE:** Retain the terminal board screw for securing the BACnet card once installed. Discard the standard terminal board or save it for future use.

- 4. Make the power and control wiring connections to the drive controller before installing the BACnet card. Refer to the *Altivar® 21 Installation Guide*, 30072-451-61, for wiring instructions.
- 5. Install the insulating sheet into the drive controller, aligning it with the terminal board screw hole and the drive controller's alignment pin.
- 6. Keeping the BACnet card parallel to the mounting surface, install the BACnet card over the insulating sheet and secure it with the M3 screw removed in Step 3. Torque the screw to 0.7 to 0.8 N•m (6.2–7.1 lb-in).
- 7. Place the cabling label for the BACnet card over the standard cabling label on the inside front cover of the drive controller.
- 8. Place the BACnet card nameplate near the drive controller nameplate. Be careful not to cover the vents on the drive controller's enclosure.

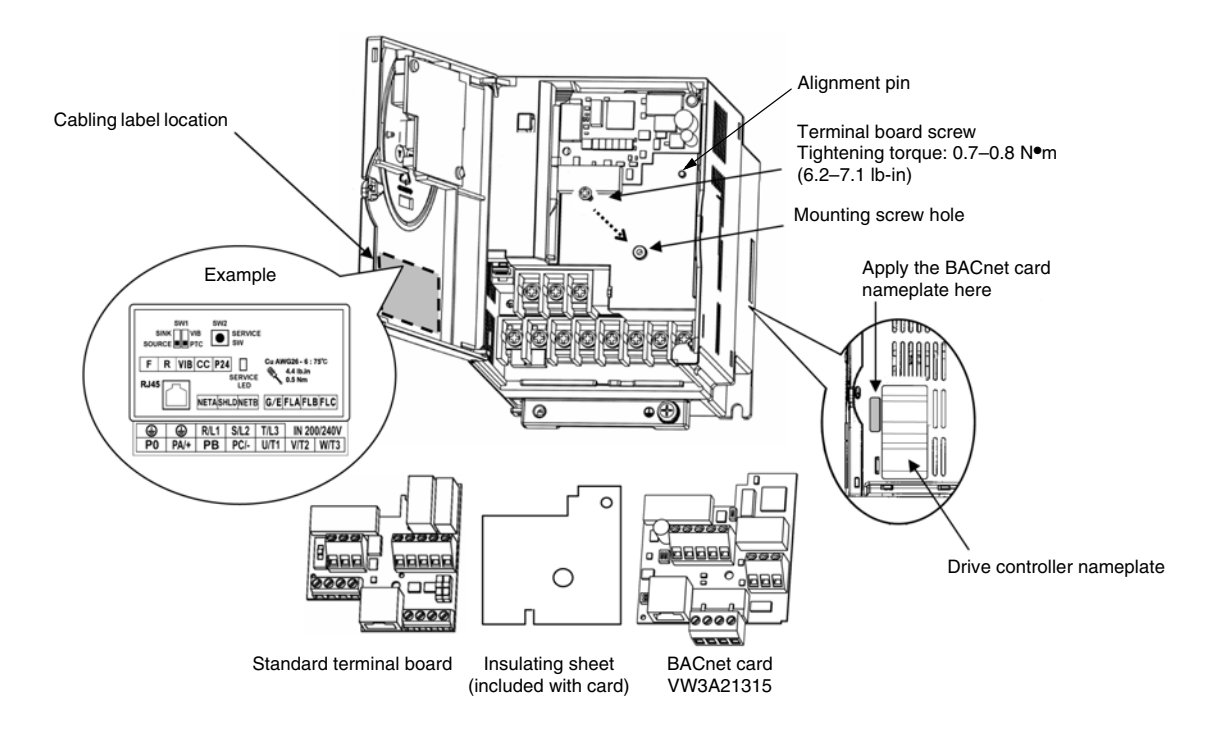

## **Figure 2: Installing the BACnet Card**

# **Wiring**

**BACnet Card Features** The BACnet card has an RS-485 serial communication port and a detachable network terminal. See Figure 3 for locations. The 2-wire, RS-485 serial communication port can be used for connecting the BACnet card to a Modbus network, a PC running PC Soft software, or a remote keypad.

> One internal communication line is available for either the RS-485 communication port or the BACnet network terminal. When the RS-485 communication port is connected, the BACnet network terminal is disabled.

#### **Figure 3: BACnet Card Features**

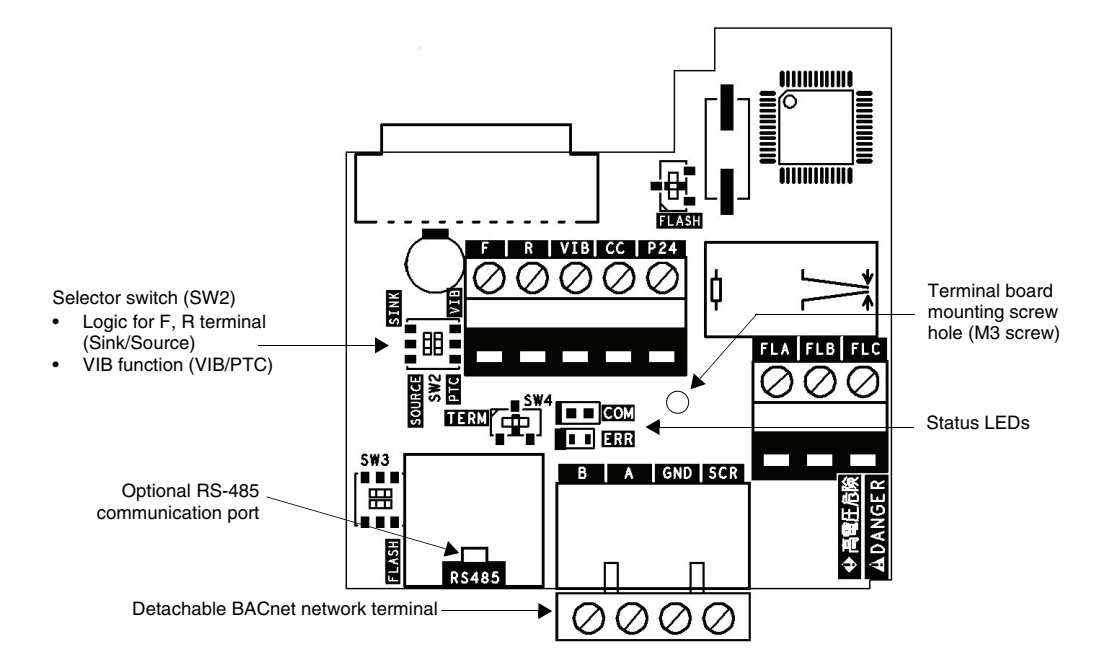

# **Wiring the BACnet Card Network Terminal**

Observe the following recommendations for wiring the BACnet card network terminal to the network:

- Connections: 2-wire differential, common, and shield
- Maximum devices per segment: 32
- Maximum cable length: 1200 m (3637 ft)
- Line terminators: install line terminators at both ends of the line

Refer to Figure 4 for the pinout of the BACnet network terminal. When wiring the terminal:

- 1. Strip the cable sheath back approximately 10 mm (0.40 in.).
- 2. Use a flat blade screwdriver with a 0.6 mm (0.02 in.) thick and 3.5 mm (0.14 in.) wide blade for making the connections to the terminals.
- 3. Use a torque wrench to tighten the terminals to 0.5 to 0.6 N•m (4.4–5.3 lb-in.).

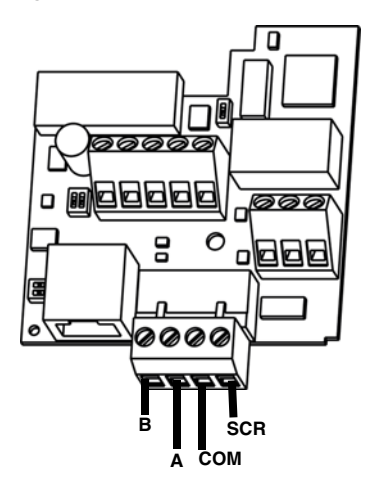

**Figure 4: Network Terminal Pinout**

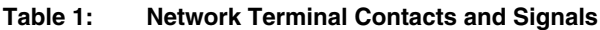

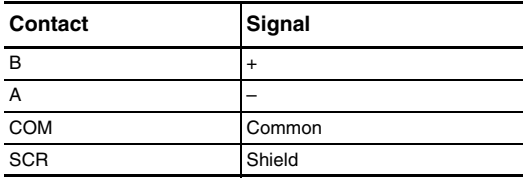

#### **DANGER** Α

## **ELECTRIC SHOCK**

Do not change switch settings while the power is on. This may result in electric shock or damage to the drive controller and other equipment.

**Failure to follow this instruction will result in death or serious injury.**

#### **DANGER** A

## **UNINTENDED EQUIPMENT OPERATION**

- When setting the VIB function, remove the motor cables before setting the parameter. Otherwise, the motor may unexpectedly start.
- Prevent accidental grounding of logic inputs configured for sink logic. Accidental grounding can result in unintended activation of drive controller functions.
- Protect the signal conductors against damage that could result in unintentional conductor grounding.
- Follow NFPA 79 and EN 60204 guidelines for proper control circuit grounding practices.

**Failure to follow these instructions will result in death or serious injury.**

### **Table 2: Terminal Descriptions**

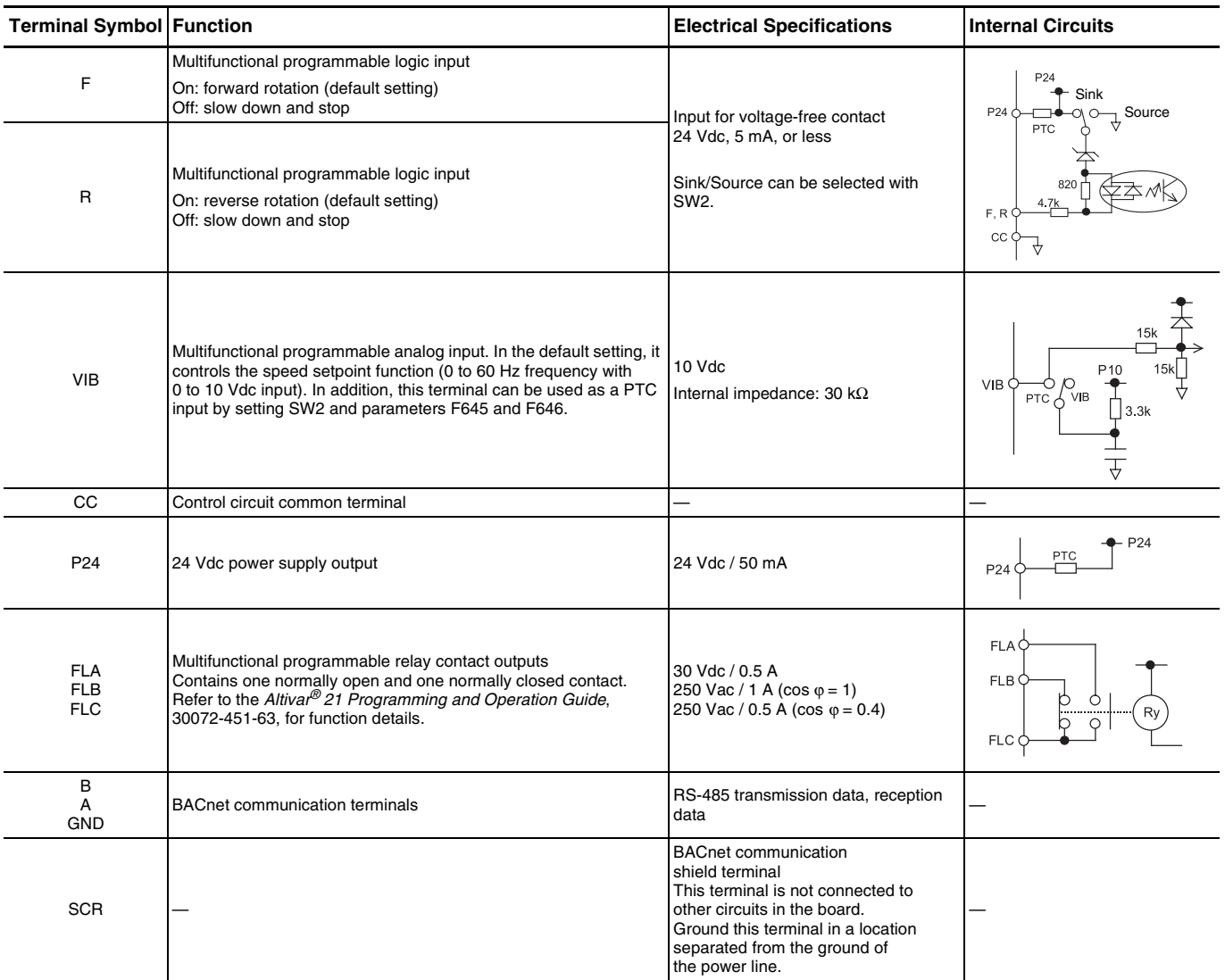

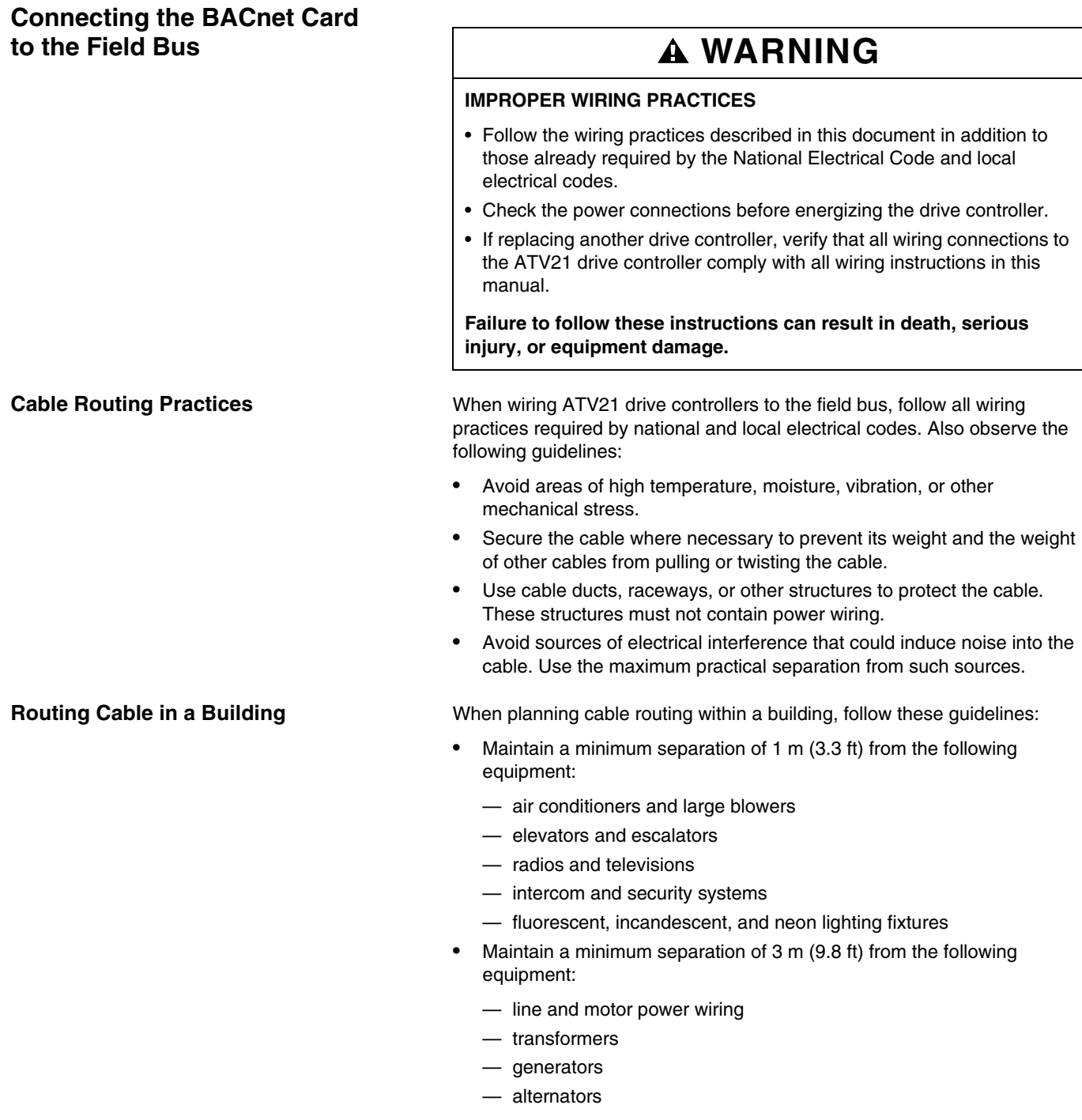

### **Routing Cable in Electrical Equipment Rooms**

When wiring in electrical equipment rooms or large electrical equipment line-ups, observe the following guidelines for cable segregation and separation of circuits:

- Use metallic conduit for all drive controller wiring. Do not run control, network, and power wiring in the same conduit.
- Separate non-metallic conduits or cable trays carrying power wiring from metallic conduits carrying low-level control network wiring by at least 305 mm (12 in.).
- Separate metallic conduits carrying power wiring from those carrying low-level control network wiring by at least 76 mm (3 in.).
- Whenever power and control wiring cross, the metallic conduits and non-metallic conduits or trays must cross at right angles.
- If necessary, use filters to attenuate conducted emissions from the drive controller to the line to prevent interference with telecommunication, radio, and sensitive electronic equipment. Contact your Schneider Electric representative for selection and application of electromagnetic interference (EMI) filters.

# **WARNING**

## **LOSS OF CONTROL**

- The designer of any control scheme must consider the potential failure modes of control paths and, for certain critical control functions, provide a means to achieve a safe state during and after a path failure. Examples of critical control functions are emergency stop and overtravel stop.
- Separate or redundant control paths must be provided for critical control functions.
- System control paths may include communication links. Consideration must be given to the implications of unanticipated transmission delays or failures of the link.<sup>1</sup>
- Each implementation of an ATV21 BACnet option card must be individually and thoroughly tested for proper operation before being placed into service.

**Failure to follow these instructions can result in death, serious injury, or equipment damage.**

<sup>1</sup> For additional information, refer to NEMA ICS 1.1 (latest edition), "Safety Guidelines for the Application, Installation, and Maintenance of Solid State Control" and to NEMA ICS 7.1 (latest edition), "Safety Standards for Construction and Guide for Selection, Installation and Operation of Adjustable-Speed Drive Systems."

# **Selecting Local or Remote Mode**

# **DANGER**

#### **UNINTENDED EQUIPMENT OPERATION**

- Know the state of the frequency and run commands from the remote source before exiting the local mode.
- Upon entering the remote mode, the drive controller will respond to the most recent command from the remote source, even if it was received before entering or while in the local mode.

**Failure to follow these instructions will result in death or serious injury.**

Use the LOC/REM key on the drive controller's keypad to switch between local and remote mode.

The LOC/REM key can be disabled by setting parameter F732 to 1.

When parameter F295 is set to 1 (factory setting), a bumpless transfer of motor operation is achieved when switching from remote to local mode. For example, if the bumpless transfer feature is active and if the motor is running at full speed with the drive controller in remote mode, the motor will still run at full speed after the drive controller is transferred to local mode.

Conversely, when switching from local to remote mode, the run and speed command is not transferred to the remote mode. Upon entering the remote mode, the drive will operate on the run and speed command set by the remote source even if it was received before entering or while in the local mode.

Refer to Figure 5 on page 17 for an example timing diagram.

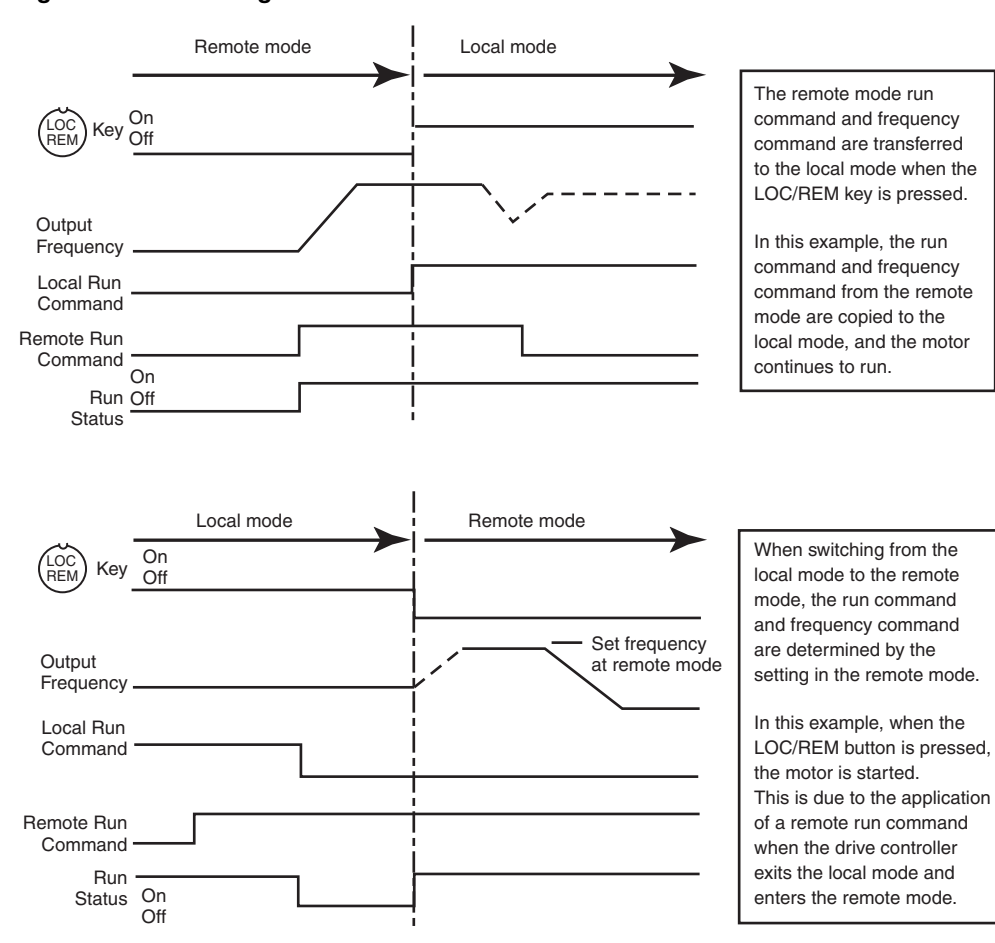

### **Figure 5: Switching Between Local and Remote Mode**

# **Configuring the Response to a Communication Interruption**

# **WARNING**

# **LOSS OF CONTROL**

Refer to "Serial Communication Parameters" in the *Altivar® 21 Programming and Operation Guide,* 30072-451-63, for more information on how to set the serial communication parameters to stop the drive controller when the option card is deactivated by an unusual event such as tripping, an operating error, a power outage, or a failure.

**Failure to follow this instruction can result in death, serious injury, or equipment damage.**

Parameters F803, F851, and F892 determine how the drive controller responds to a communication interruption. A communication interruption may cause unpredictable operation if these parameters are not set properly. Refer to Table 3.

A communication error (Err 5) is triggered within the time period defined by parameter F803 if the BACnet card is deactivated by an event such as a disconnected cable or a power outage. A network error (Err 8) is triggered if the network does not receive a BACnet message of any type within the time period defined by parameter F892.

The setting of parameter F851 defines how the drive controller responds to a communication interruption.

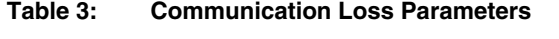

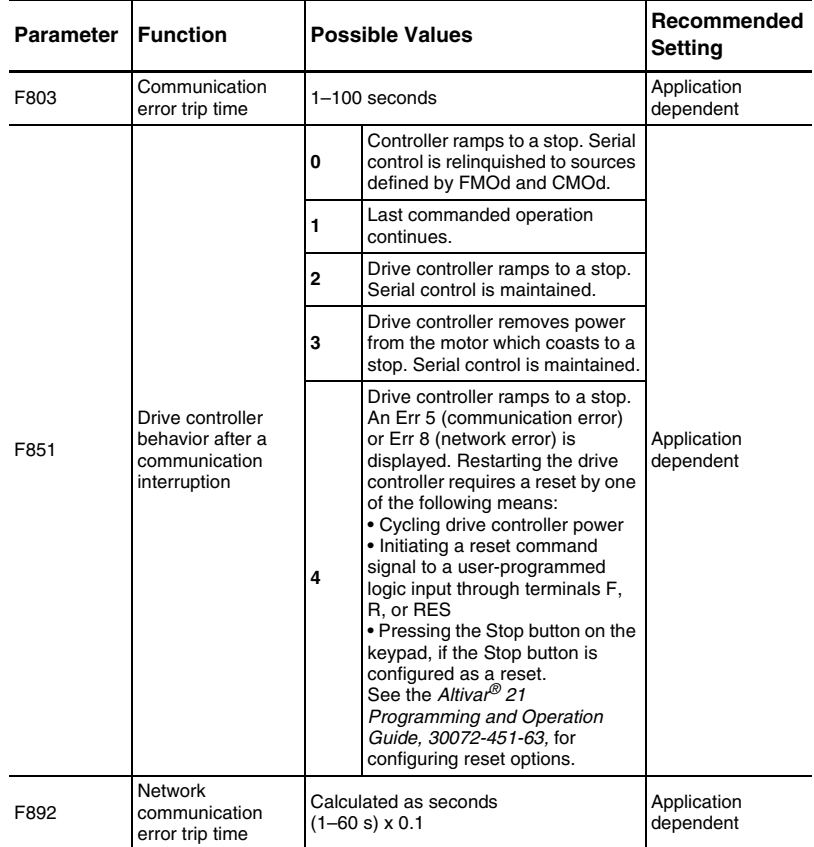

# **Configuring the Other Communication Parameters**

Configure the communication parameters described in Table 5. These parameters can be modified only when the motor is stopped. Modifications take effect after the power is cycled.

| <b>Parameter I</b> | <b>Description</b>                                                                                        | <b>Possible Values</b>                                                                                             | Value | Default Recommended<br>Setting |
|--------------------|----------------------------------------------------------------------------------------------------|----------------------------------------------------------------------------------------------------|-------|--------------------------------|
| CMOd               | Remote mode<br>start/stop control<br>source                                                               | 0: Control terminal logic inputs<br>1: Drive controller keypad<br>2: Serial communication                          | 0     | $\overline{2}$                 |
| <b>FMOd</b>        | Remote mode<br>primary speed<br>reference source                                                          | 1: VIA<br>2: VIB<br>3: Drive controller keypad<br>4: Serial communication<br>5: +/- speed from external<br>contact | 1     | 4                              |
| F800               | Communication<br>speed                                                                                    | 0:9600                                                                                                    | 1     | 1                              |
|                    |                                                                                                    | 1:19200                                                                                                    |       |                                |
|                    |                                                                                                    | 0: Do not use                                                                                                    |       |                                |
|                    |                                                                                                    | 1: Modbus <sup>®</sup> RTU/LonWorks                                                                                |       |                                |
| F829               | Communication<br>protocol                                                                                 | 2: Metasys <sup>®</sup> N2                                                                                         | 1     | 4                              |
|                    |                                                                                                    | 3: Apogee <sup>®</sup> P1 FLN                                                                                      |       |                                |
|                    |                                                                                                    | 4: BACnet                                                                                                    |       |                                |
| F890               | Address                                                                                                   | 0 to 127                                                                                                    | 0     | Application<br>dependent       |
| F891               | <b>Bit rate</b>                                                                                           | 0: AUTO<br>1: 9600 bit/s<br>2: 19200 bit/s<br>3: 38400 bit/s<br>4:76800 bit/s<br>5 and higher: AUTO                | 5     | 5                              |
| F892               | Communication<br>time-out                                                                                 | Calculated as seconds<br>$(1 - 60 s) \times 0.1$                                                                   | 10    | 10                             |
| F893<br>F894       | Device instance<br>number. See<br>Figure 6.                                                               | F893: 0 to 4194<br>F894: 0 to 999                                                                                  |       | Application<br>dependent       |
| F895               | Master device<br>address on the<br>MS/TP subnet                                                           | 0 to 127                                                                                                    | 0     | Application<br>dependent       |
| F896               | The maximum<br>number of frames<br>that can be sent<br>before passing the<br>token to the next<br>device. | 1 to 100                                                                                                    | 0     | Application<br>dependent       |
| F856               | Number of motor<br>poles. Used for<br>calculating motor<br>speed (rpm) from<br>network feedback.          | 1: 2 poles $5:10$ poles<br>2: 4 poles 6: 12 pole<br>3: 6 poles 7: 14 poles<br>4: 8 poles 8: 16 poles               | 2     | Application<br>dependent       |

**Table 4: Communication Parameters**

**Figure 6: Instance Number**

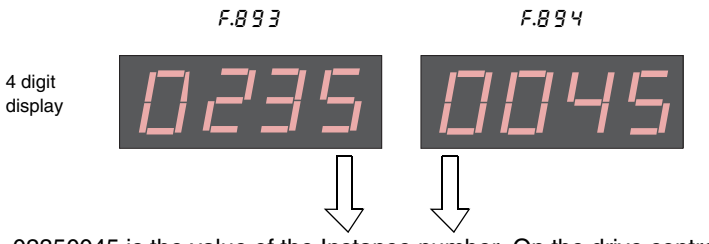

02350045 is the value of the Instance number. On the drive controller keypad, parameter F893 will display as 0235 and parameter F894 will display as 0045.

**Control Configurations** There are three means of controlling the drive controller with the option card installed:

- The drive controller keypad
- The BACnet network
- The drive controller terminals

The keypad has priority when the LOC/REM key is in the LOC (local) position. To switch to network or terminal control, set the LOC/REM key to the REM (remote) position. See "Selecting Local or Remote Mode" on page 16.

To allow switching between network and terminal control, assign the forced local function to:

- Logic input F by setting parameter F111 to 48, or
- Logic input R by setting parameter or F112 to 48

In addition, you must set binary output points 11 (SPTSEL) and 12 (CMDSEL) according to Table 6 to define the switching behavior of the speed reference and command channels.

**Table 5: Reference and Command Channel Switching**

| <b>SPTSEL</b><br>Value | <b>CMDSEL</b><br>Value | <b>Switching Behavior</b>                                                                                                    |
|------------------------|------------------------|----------------------------------------------------------------------------------------------------|
|                        | 0                      | The source of the start/stop commands and speed reference cannot<br>be switched with the forced local command.                                      |
|                        |                        | The source of the start/stop commands switches when the logic input<br>assigned to forced local is on, but the speed reference is not affected.     |
|                        | 0                      | The source of the speed reference switches when the logic input<br>assigned to forced local is on, but the start/stop commands are not<br>affected. |
|                        |                        | The source of the start/stop commands and the speed reference<br>switches when the logic input assigned to forced local is on.                      |

The following sections discuss the various control configurations.

## **Control by the Network In this configuration:**

- The start/stop commands and speed reference come from the BACnet network.
- The signals from the drive controller terminals are ignored.
- The LOC/REM key is active.

To use this configuration, set parameters CMOd and FMOd to the values shown in Table 7. This is the default control configuration.

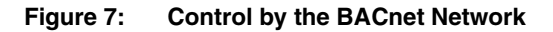

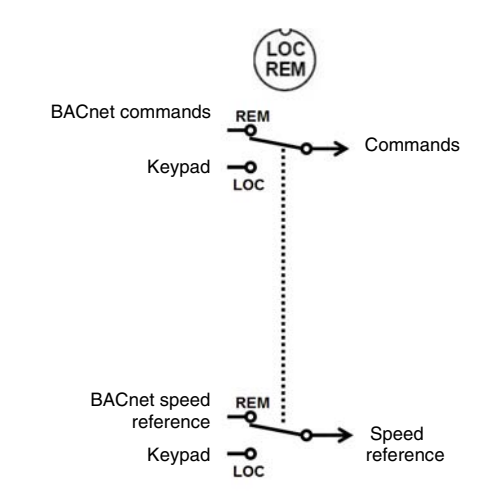

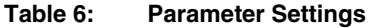

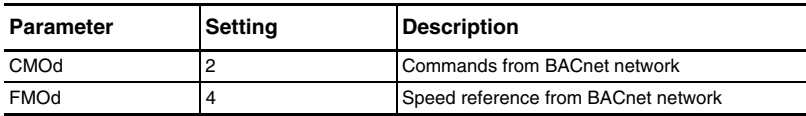

**Control by the Terminals** In this configuration, when the logic input (F or R) assigned to forced local is **on**:

- The start/stop commands and speed reference come from the drive controller terminals.
- The BACnet network has monitoring access to the drive controller.
- The LOC/REM key is active.

To use this configuration, set parameters CMOd, FMOd, and F111 (logic input F) or F112 (logic input R) to the values shown in Table 8. Set SPTSEL and CMDSEL to the values shown in Table 9.

**Table 7: Parameter Settings**

| <b>Parameter</b>                                   | <b>Setting</b> | <b>Description</b>                                                                         |
|----------------------------------------------------|----------------|--------------------------------------------------------------------------------------------|
| CMOd                                               |                | Commands from drive controller terminals                                                   |
| <b>FMOd</b>                                        |                | Speed reference from terminal VIB                                                          |
| F111 (logic input F)<br>or<br>F112 (logic input R) | 48             | Logic input F configured to forced local<br>or<br>Logic input R configured to forced local |

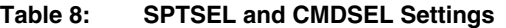

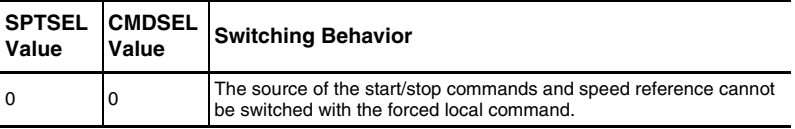

#### **Figure 8: Control by Terminals, Monitoring by the BACnet Network**

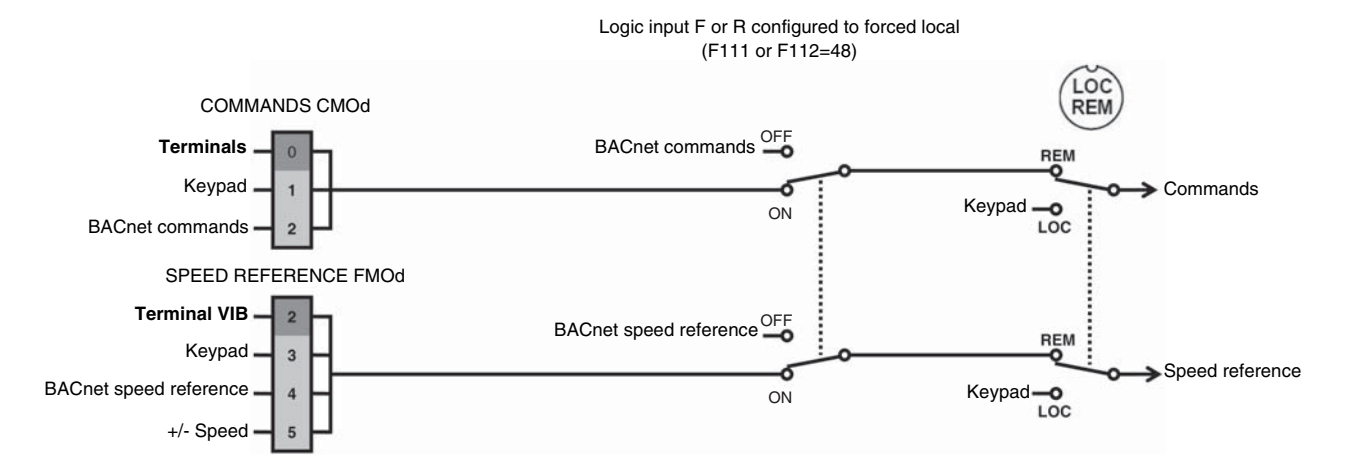

## **Switching Control from the Network to the Terminals**

In this configuration:

- The start/stop commands and speed reference come from the BACnet network if the logic input (F or R) assigned to forced local is **off**.
- The start/stop commands and speed reference come from the drive controller terminals if the logic input (F or R) assigned to forced local is **on**.
- The LOC/REM key is active.

To use this configuration, set parameters CMOd, FMOd, and F111 (for logic input F) or F112 (for logic input R) to the settings shown in Table 10. Set SPTSEL and CMDSEL to the values shown in Table 11.

**Table 9: Parameter Settings**

| Parameter                                          | Setting | <b>Description</b>                                                                         |
|----------------------------------------------------|---------|--------------------------------------------------------------------------------------------|
| CMOd                                               |         | Commands from drive controller terminals                                                   |
| <b>FMOd</b>                                        |         | Speed reference from terminal VIB                                                          |
| F111 (logic input F)<br>or<br>F112 (logic input R) | 48      | Logic input F configured to forced local<br>or<br>Logic input R configured to forced local |

### **Table 10: SPTSEL and CMDSEL Settings**

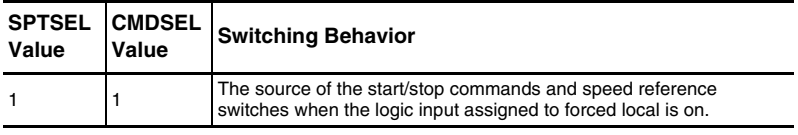

### **Figure 9: Switching Control from the Network to the Terminals**

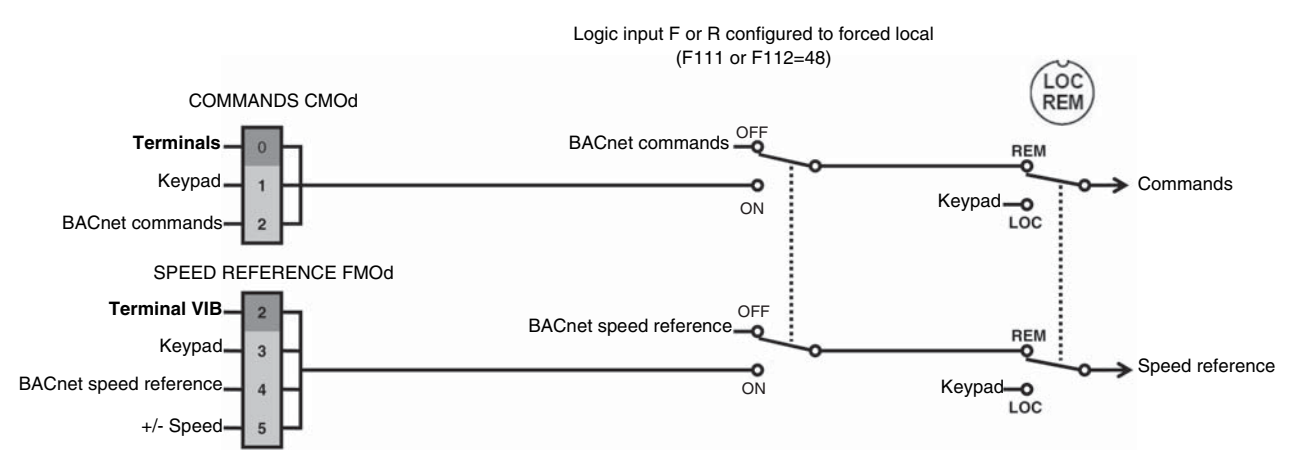

In this configuration:

- The start/stop commands always come from the BACnet network.
- The speed reference comes from the BACnet network if the logic input (F or R) assigned to forced local is **off**.
- The speed reference comes from the drive controller terminals if the logic input (F or R) assigned to forced local is **on**.
- The LOC/REM key is active.

To use this configuration, set parameters CMOd, FMOd, and F111 (for logic input F) or F112 (for logic input R) to the settings shown in Table 12. Set SPTSEL and CMDSEL to the values shown in Table 13.

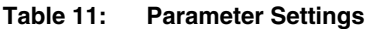

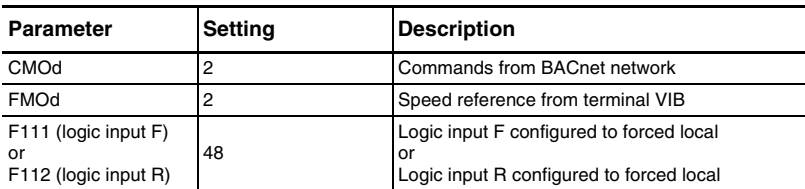

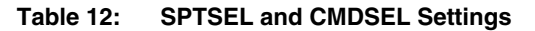

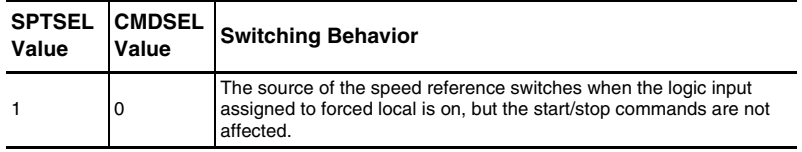

#### **Figure 10: Start/Stop Commands from the Network; Switching Speed Reference from the Network to the Terminals**

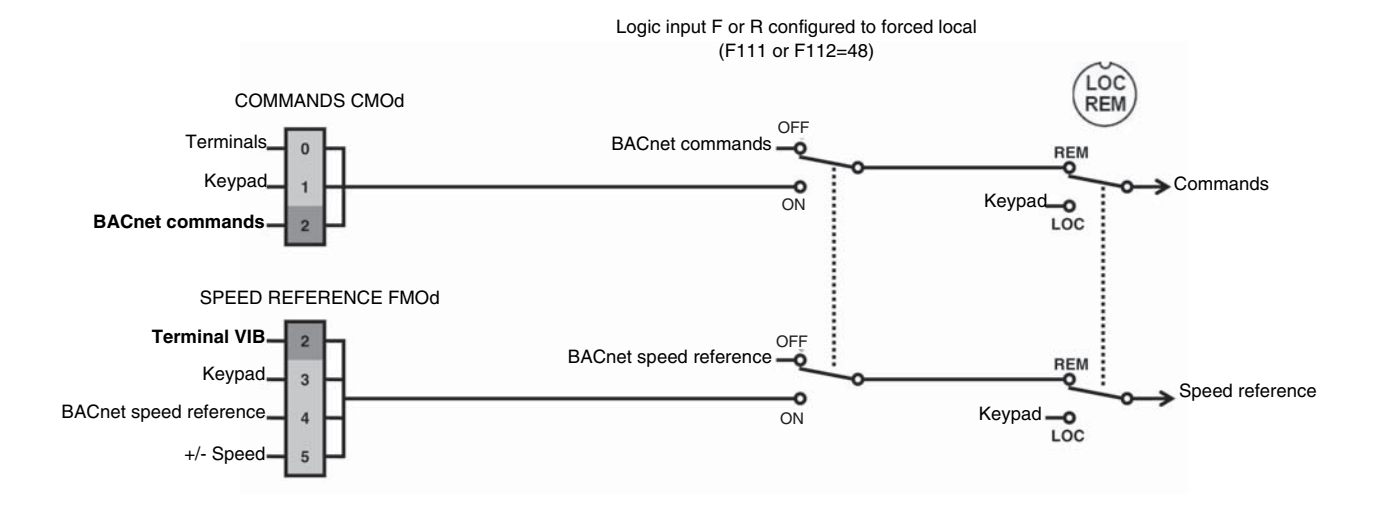

**Speed Reference from the Network; Switching Start/Stop Commands from the Network to the Terminals**

In this configuration:

- The speed reference always comes from the BACnet network.
- The start/stop commands come from the BACnet network if the logic input (F or R) assigned to forced local is **off**.
- The start/stop commands come from the drive controller terminals if the logic input (F or R) assigned to forced local is **on**.
- The LOC/REM key is active.

To use this configuration, set parameters CMOd, FMOd, and F111 (for logic input F) or F112 (for logic input R) to the settings shown in Table 14. Set SPTSEL and CMDSEL to the values shown in Table 15.

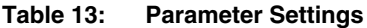

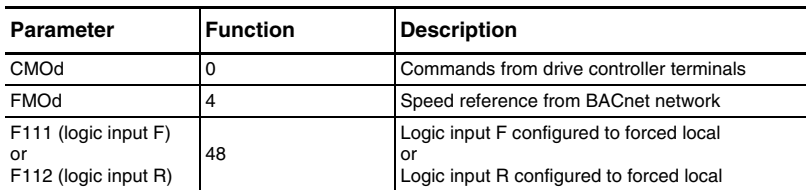

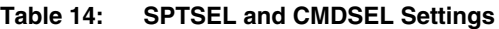

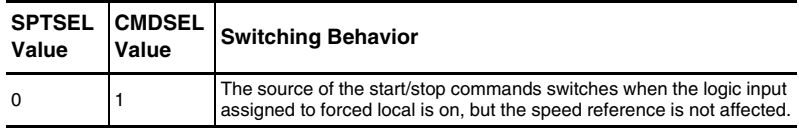

#### **Figure 11: Speed Reference from the Network; Switching Start/Stop Commands from the Network to the Terminals**

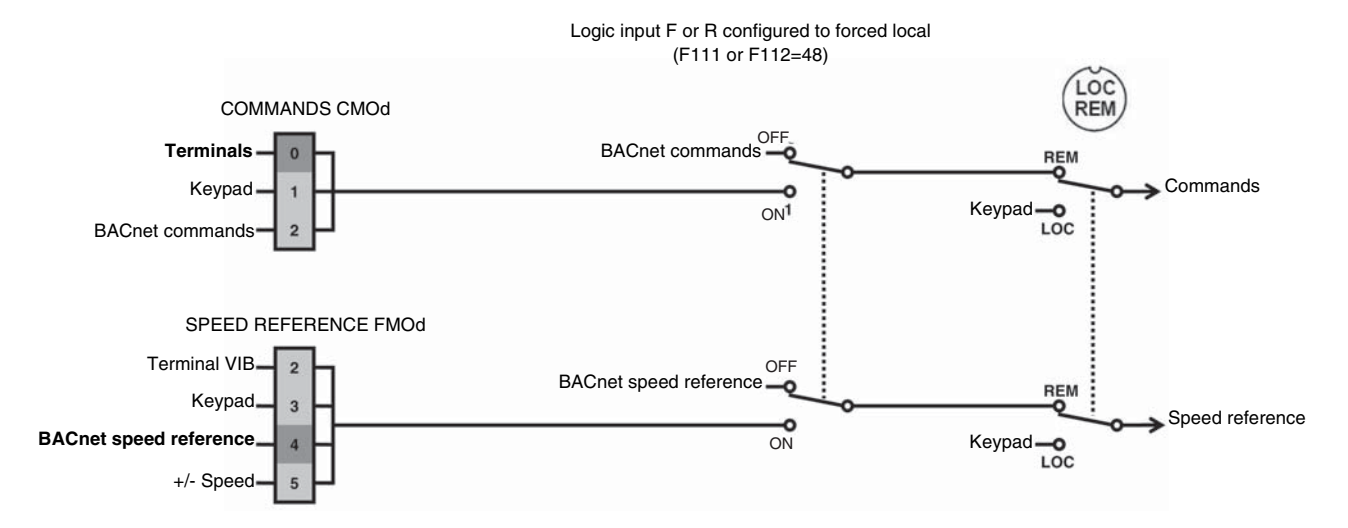

# **Diagnostics**

**LEDs** The BACnet card has two LEDs, COM and ERR, as illustrated in Figure 12. Table 16 describes the LED states.

# **Figure 12: BACnet Card LEDs**

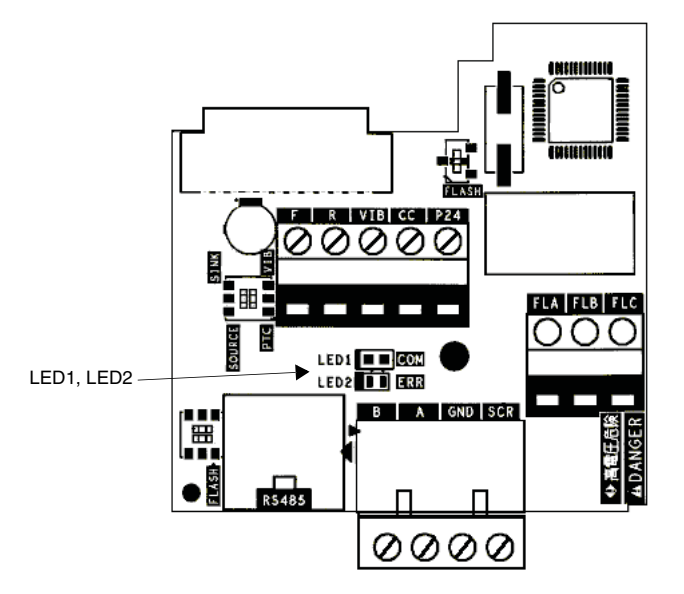

**Table 15: LED Description**

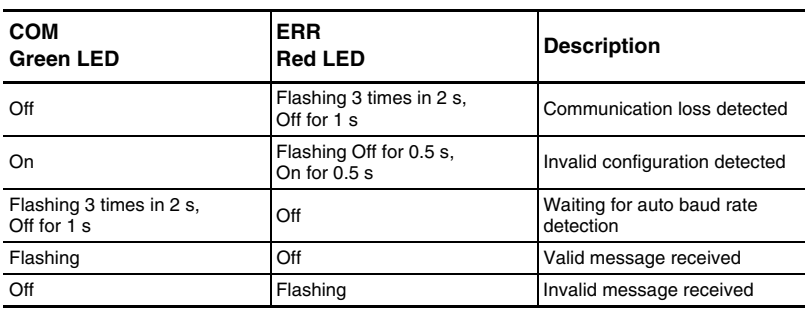

# **Network Communication Interruptions**

Refer to "Configuring the Response to a Communication Interruption" on page 18 for information on configuring the drive controller response to a network communication interruption.

Figure 13 illustrates drive controller behavior after a communication interruption with logic input R set to forced local (F112=48), and Figure 14 illustrates drive controller behavior after a communication interruption without the forced local function.

### **Figure 13: BACnet Communication Interruption (F851 = 0: Communication Release) with Logic Input R Set to Forced Local**

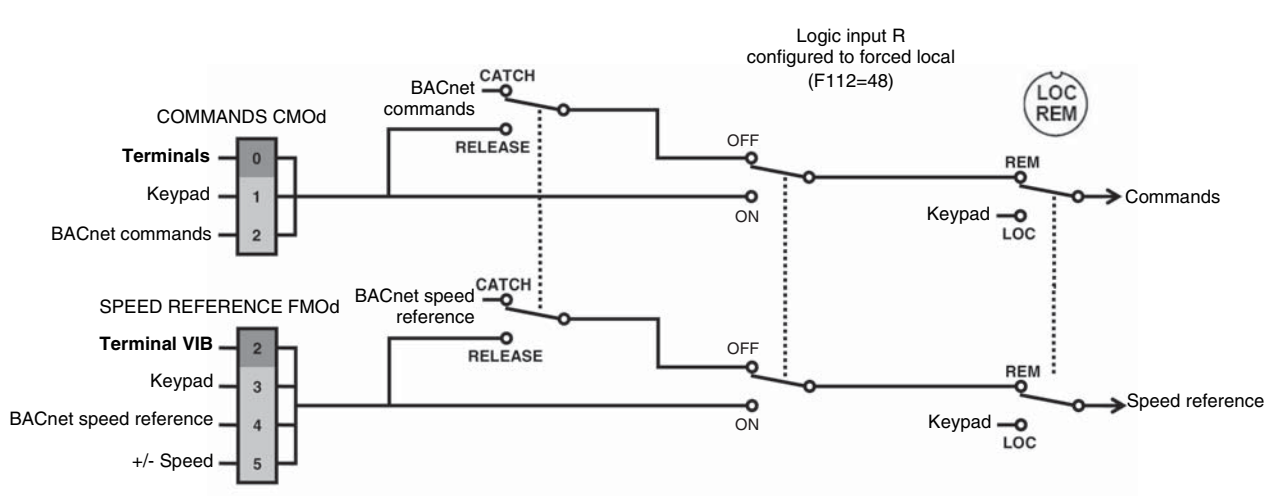

**Figure 14: BACnet Communication Interruption (F851 = 0: Communication Release)**

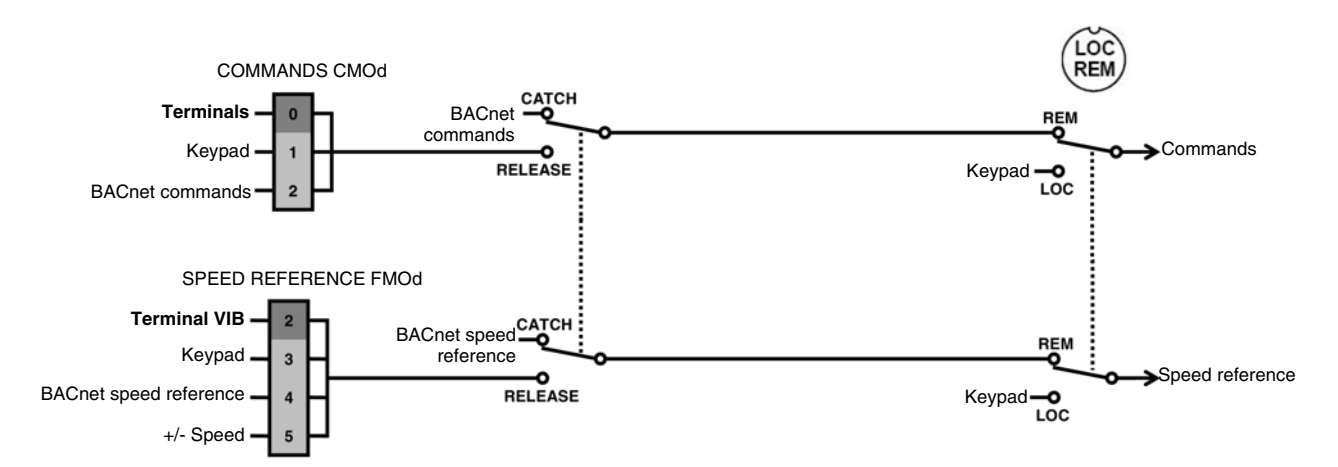

**Network Objects** The following object types are supported by ATV21 drive controllers:

- Drive I/O
- **Control**
- Parameter access
- Identification

**Binary Inputs** Table 17 summarizes the binary input (BI) objects supported.

## **Table 16: Binary Input (BI) Object Instance Summary**

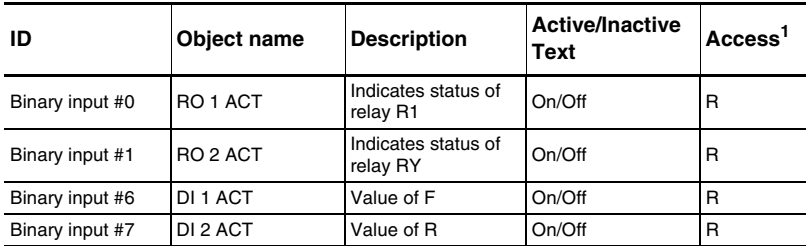

<sup>1</sup> R: read only; W: writable; C: commandable.

**Binary Outputs** Table 18 summarizes the binary output (BO) objects supported.

## **Table 17: Binary Output (BO) Object Instance Summary**

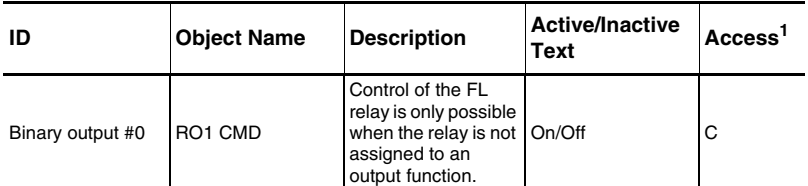

 $\overline{1}$  R: read only; W: writable; C: commandable.

**Analog Inputs** Table 19 summarizes the analog input (AI) object supported.

## **Table 18: Analog Input (AI) Object Instance Summary**

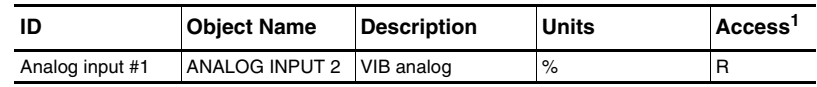

1 R: read only; W: writable; C: commandable.

# **Drive I/O**

# **Control Objects**

**Binary Values** Table 20 summarizes the binary value (BV) objects supported.

## **Table 19: Binary Value (BV) Object Instance Summary**

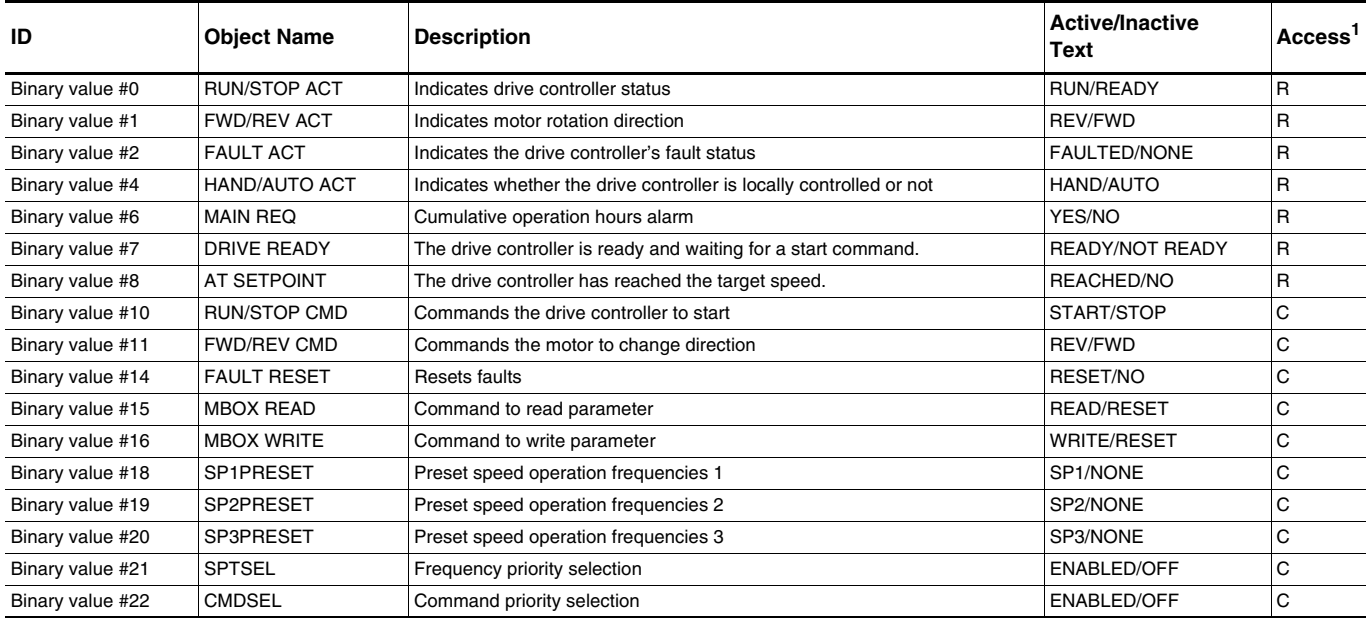

<sup>1</sup> R: read only; W: writable; C: commandable

**Analog Values** Table 21 summarizes the analog value (AV) objects supported.

### **Table 20: Analog Value (AV) Object Instance Summary**

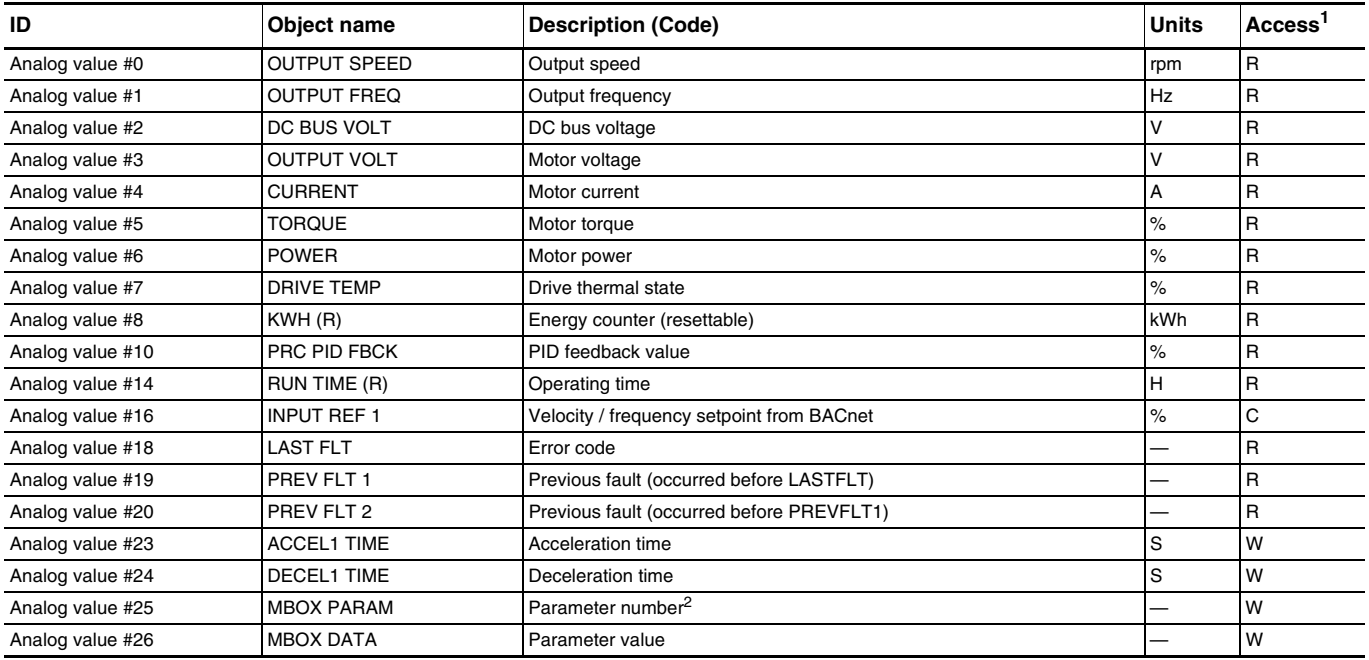

 $\overline{1}$  R: read only; W: writable; C: commandable

<sup>2</sup> Internal Modbus address for desired parameter

# **Network Services**

### **Table 21: List of Services**

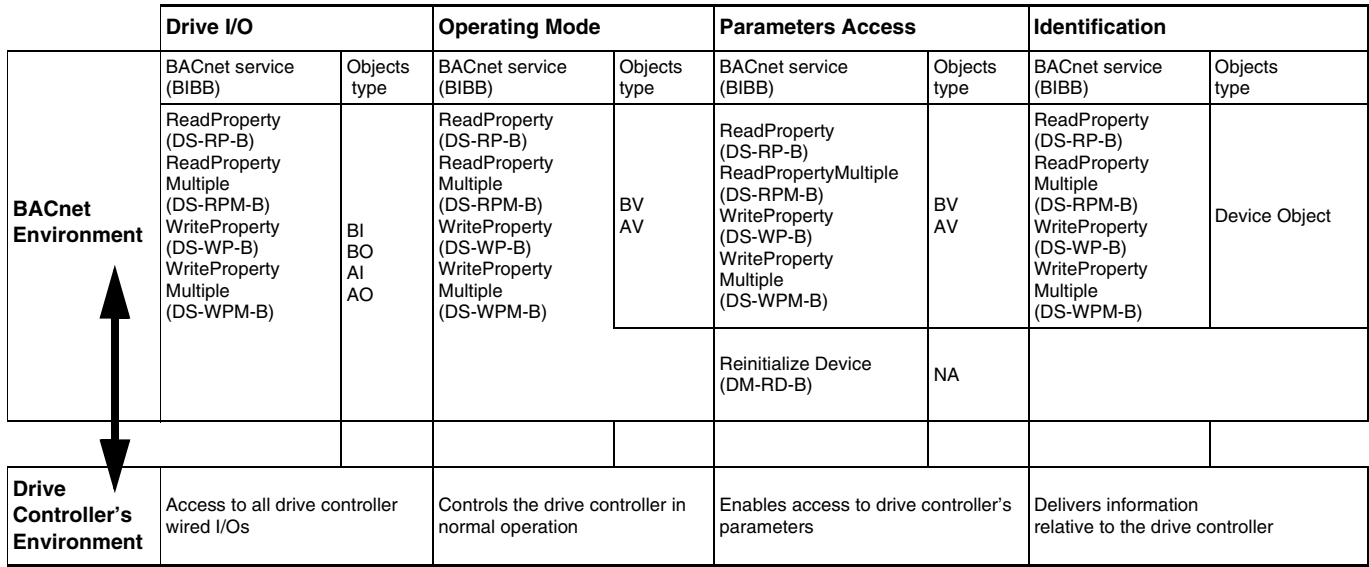

## **Table 22: List of Available BACnet Services**

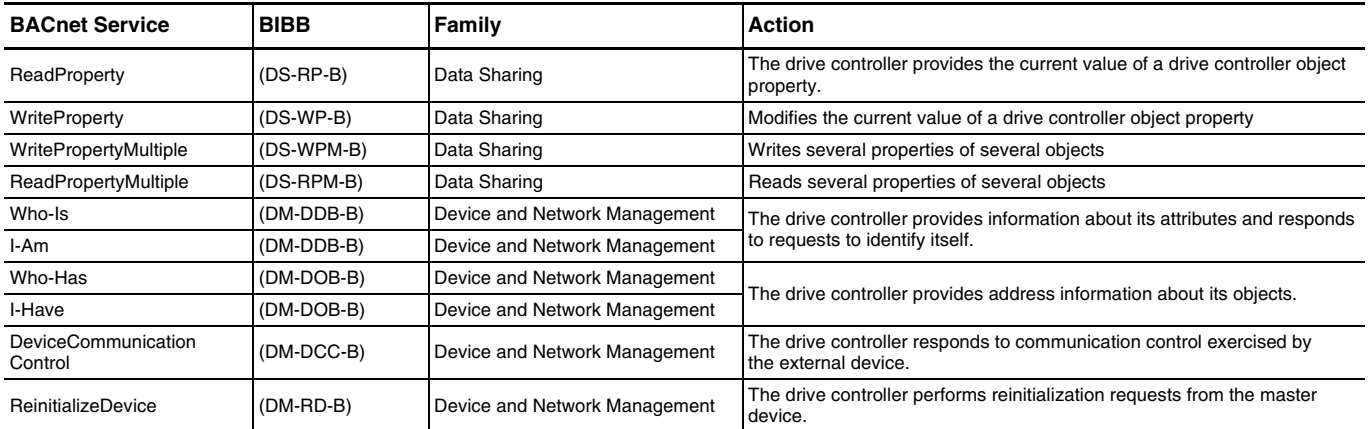

# **Access to the Drive Controller Objects Collection**

To control the drive controller, the external application must modify the values of binary and analog objects using the following services:

- ReadProperty
- WriteProperty
- ReadPropertyMultiple
- WritePropertyMultiple

These services allow reading or writing of all drive controller objects. For the list of objects, refer to the *Altivar® 21 Programming and Operation Guide*, 30072-451-63.

# Additional Functions **The BACnet card provides the additional functions described in this section. Full Parameter Access** With indirect access, it is possible to read or write to any of the internal drive controller parameters using the following four objects: • MBOX DATA • MBOX PARAM • MBOX READ **MBOX WRITE.** To read the value of a parameter: 1. Write the logic address of the parameter to the present value property of the object MBOX PARAM. 2. Set the present value property of the object MBOX READ to "read". The current value of the parameter can be read in the present value property of MBOX DATA. To **write** a value to a parameter: 1. Write the logic address of the parameter to the present value property of the object MBOX PARAM. 2. Write the new value in the present value property of the object MBOX DATA. 3. Set the present value property of the object MBOX WRITE to "write".

**NOTE:** MBOX READ and MBOX WRITE automatically become inactive once a command is sent. They always return a "0" when read.

**Drive Controller Identification Information about the drive controller is stored in a unique object called** ATV21 (Device object type). Table 24 lists the properties of this object. These properties are formatted as a character string.

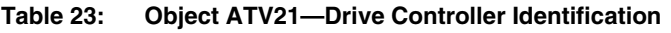

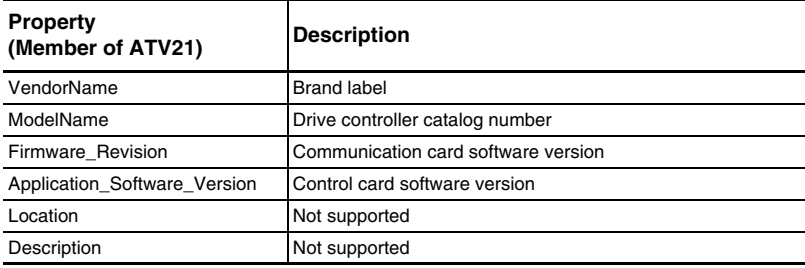

**Altivar® 21 BACnet Card VW3A21315 Instruction Bulletin**

**Schneider Electric USA**

8001 Knightdale Blvd. Knightdale, NC 27545 USA 1-888-SquareD (1-888-778-2733) www.us.Telemecanique.com Electrical equipment should be installed, operated, serviced, and maintained only by qualified personnel. No responsibility is assumed by Schneider Electric for any consequences arising out of the use of this material.

30072-451-97A © 2007 Schneider Electric All Rights Reserved Replaces 30072-451-97 dated 06/2007.

**09/2007**